## Rekapitulacija izlaznih računa ispis za određeno razdoblje

Zadnje ažurirano17/05/2021 8:27 am CEST

U modulu **Izlazni računi** klikom na **Alati > Ispis dnevne rekapitulacije**omogućen je ispis rekapitulacije računa za određeno razdoblje definiranjem datuma od - do.

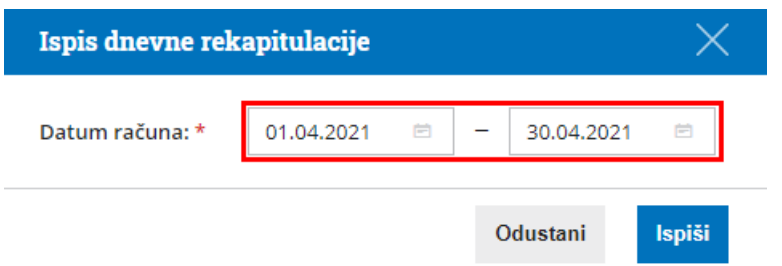

Klikom na **Ispiši** pripremit će se rekapitulacija računa za upisano razdoblje u pdf formatu.